# How do I add pictures to my profile picture gallery?

# Go to Profile.

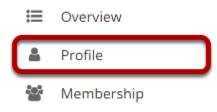

Select the **Profile** tool from the Tool Menu in your Home area.

### **Click Pictures.**

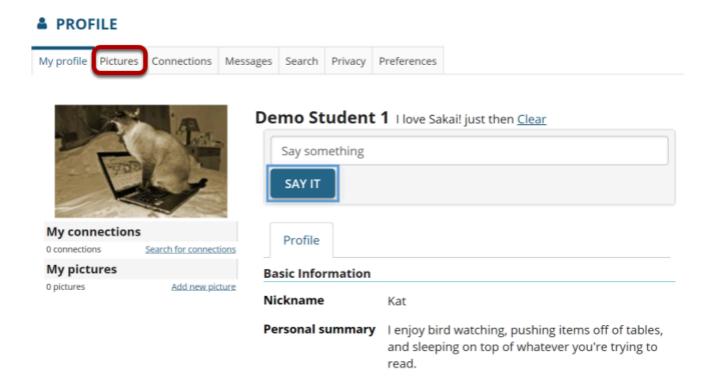

#### **Click Browse to select your image files.**

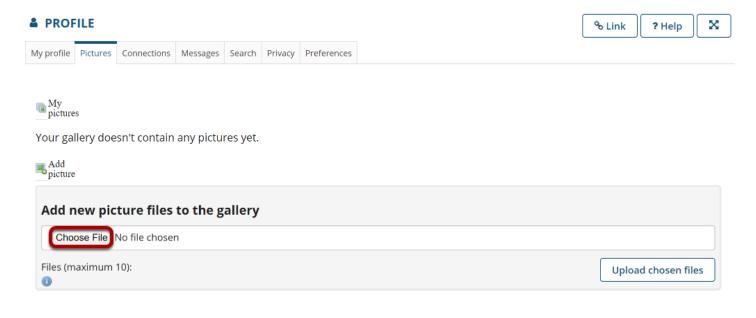

You may select more than one image if you like. The maximum number of profile gallery images is 10.

#### View selected files.

| PROF           | ILE        |               |            |          |         |             |  | & Link | ? Help       |     |
|----------------|------------|---------------|------------|----------|---------|-------------|--|--------|--------------|-----|
| profile        | Pictures   | Connections   | Messages   | Search   | Privacy | Preferences |  |        |              |     |
|                |            |               |            |          |         |             |  |        |              |     |
| My<br>picture  | _          |               |            |          |         |             |  |        |              |     |
|                |            |               |            |          |         |             |  |        |              |     |
|                |            | sn't contain  | any pictu  | res yet. |         |             |  |        |              |     |
| Add<br>picture |            |               |            |          |         |             |  |        |              |     |
|                |            |               |            |          |         |             |  |        |              |     |
| Add n          | ew pic     | ture files    | to the g   | allery   |         |             |  |        |              |     |
| Cho            | ose File   | No file chose | n          |          |         |             |  |        |              |     |
| Cho            | ose File   | dove-251664   | 1_640.jpg  |          | •       |             |  |        |              |     |
| Cho            | ose File f | rogs-164293   | 8_1280.jpg |          | 1-      |             |  |        |              | _   |
| Files (m       | aximum     | 10):          |            |          |         |             |  |        |              |     |
|                | 642938_1   |               | Delete     |          |         |             |  |        |              |     |
|                |            |               |            | 2        | )       |             |  |        |              |     |
| dove-2         | 516641_6   | 540.jpg       | Delete     | J        |         |             |  | Uplo   | ad chosen fi | les |
| 0              |            |               |            |          |         |             |  |        |              |     |

1. Selected files will appear listed below the **Browse** button.

2. If you decide not to upload a given image, you can click **Delete** to remove a file from the list.

#### Upload chosen files.

| PROF             | ILE      |               |            |          |         |             |
|------------------|----------|---------------|------------|----------|---------|-------------|
| y profile        | Pictures | Connections   | Messages   | Search   | Privacy | Preferences |
|                  |          |               |            |          |         |             |
| My<br>picture    | 5        |               |            |          |         |             |
|                  |          | sn't contain  | any pictu  | res vet. |         |             |
|                  | -        | Sirecontain   | any pieca  | res yet. |         |             |
| 6 Add<br>picture |          |               |            |          |         |             |
|                  |          |               |            |          |         |             |
| Add n            | ew pic   | ture files    | to the g   | allery   |         |             |
| Cho              | ose File | No file chose | n          |          |         |             |
| Cho              | ose File | dove-251664   | 1_640.jpg  |          |         |             |
| Cho              | ose File | rogs-164293   | 8_1280.jpg |          |         |             |
| Files (m         | aximum   | 10):          |            |          |         |             |
|                  | 642938_1 | -             | Delete     | ך        |         |             |
|                  |          |               |            | ר        |         |             |
| dove-2           | 516641_6 | 540.jpg       | Delete     |          |         |             |
|                  |          |               |            |          |         |             |

Once you have selected your file/s, click the **Upload chosen files** button.

Note: The combined file size of all images to upload should not exceed 20MB.

# View picture gallery.

| PROF             | ILE      |                |          |         |         |             |
|------------------|----------|----------------|----------|---------|---------|-------------|
| My profile       | Pictures | Connections    | Messages | Search  | Privacy | Preferences |
|                  |          |                |          |         |         |             |
| My<br>picture    | s        |                |          |         |         |             |
|                  |          |                | A.       |         |         |             |
|                  |          |                |          |         |         |             |
| Real Add picture |          |                |          |         |         |             |
| Add n            | new pic  | ture files     | to the g | allerv  |         |             |
|                  |          | No file choser |          | , and y |         |             |
|                  | aximum   |                |          |         |         |             |
| 0                |          | , -            |          |         |         |             |

Once your images have been uploaded, they will display under "Pictures."